#### ASSURANCE EMPRUNTEUR

# VOTRE DÉCLARATION

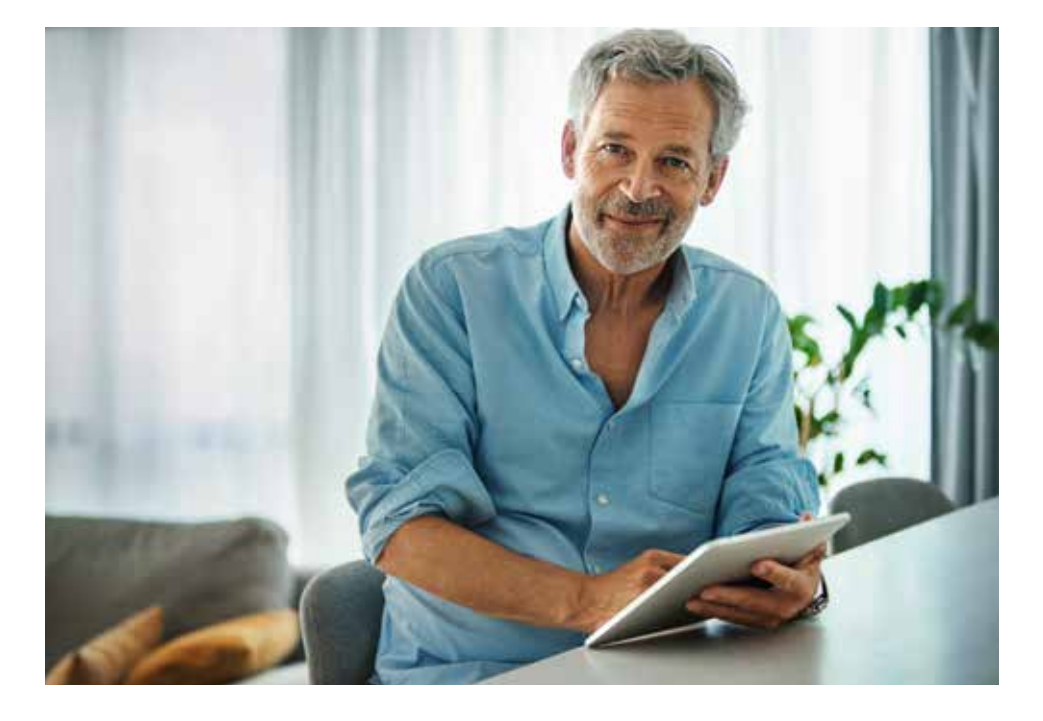

## DE SINISTRE EN LIGNE

AGIR CHAQUE JOUR DANS VOTRE INTÉRÊT ET CELUI DE LA SOCIÉTÉ

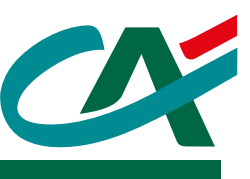

**Vous êtes en arrêt maladie ou accident ? Sollicitez votre prise en charge en déclarant et gérant en ligne votre sinistre en toute autonomie depuis votre espace bancaire**

> Pour une meilleure expérience, nous vous invitons à **utiliser la dernière version d'un des navigateurs** suivants :

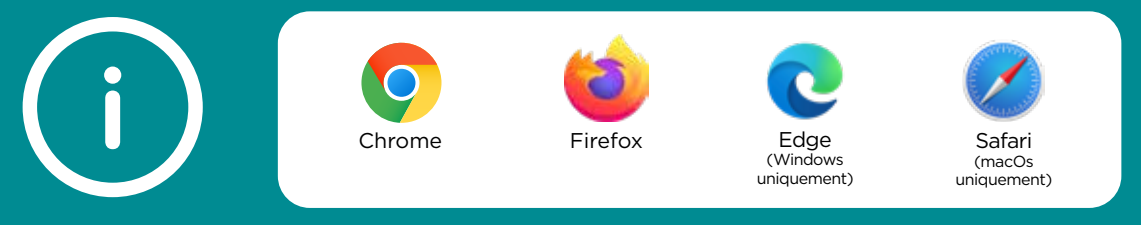

## Les étapes **de votre dossier**

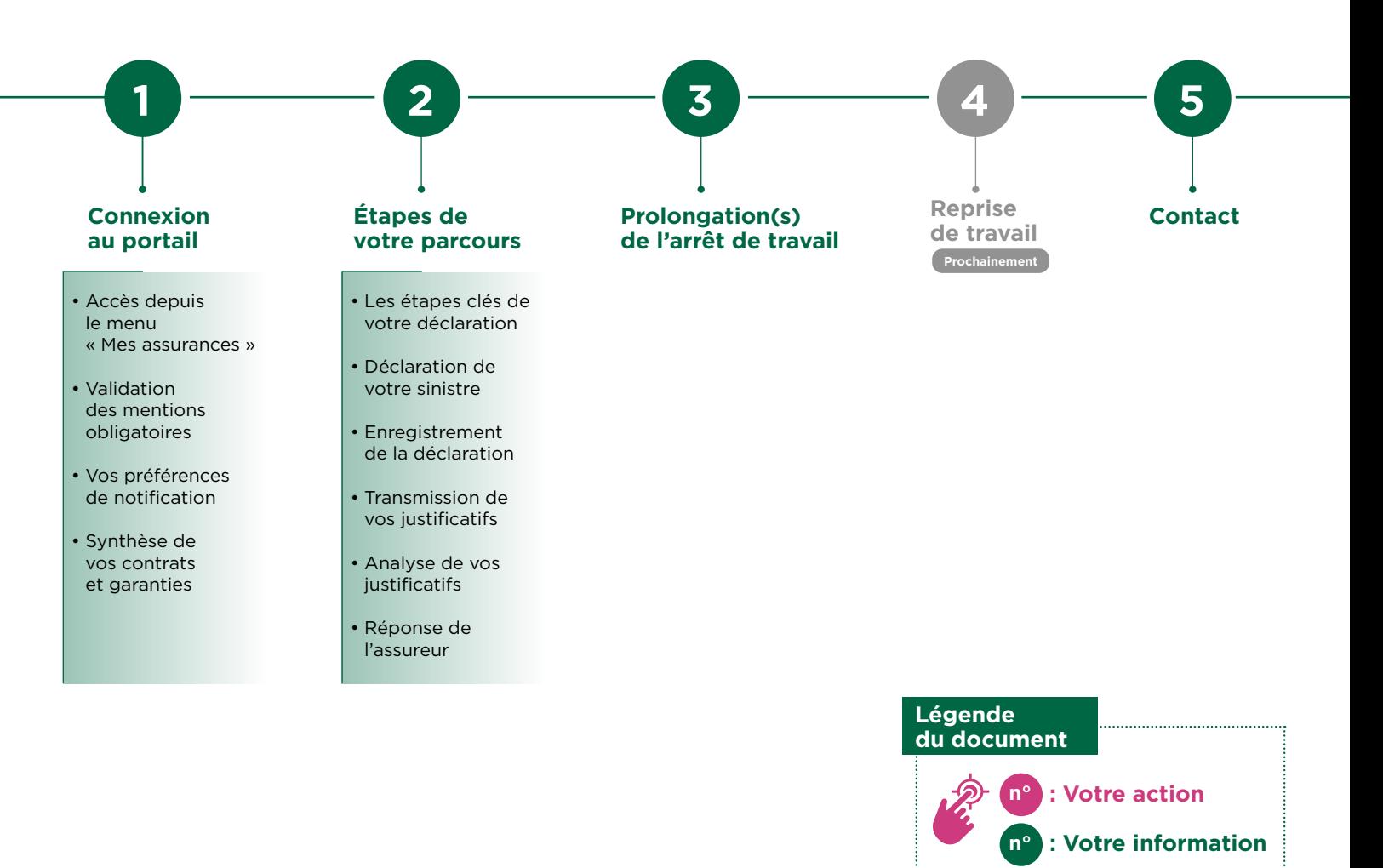

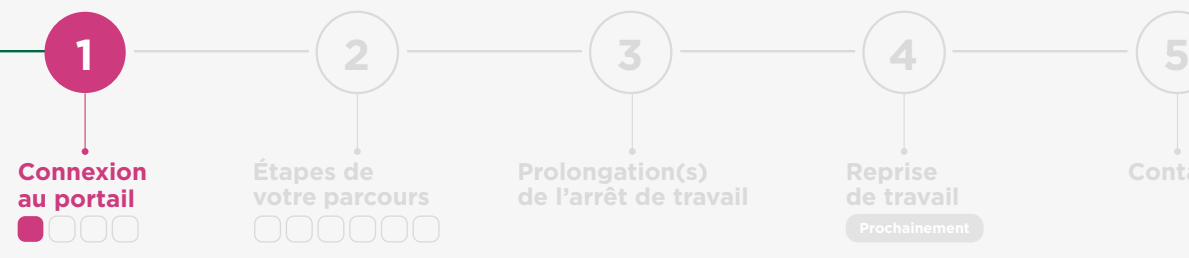

Saisissez votre

**Étapes de votre parcours**

**Prolongation(s) de l'arrêt de travail** **Reprise Contact de travail**

**Retour sommaire**

#### Connexion **à votre espace sinistre**

Connectez-vous à votre espace bancaire **Credit-agricole.fr** avec vos identifiants habituels

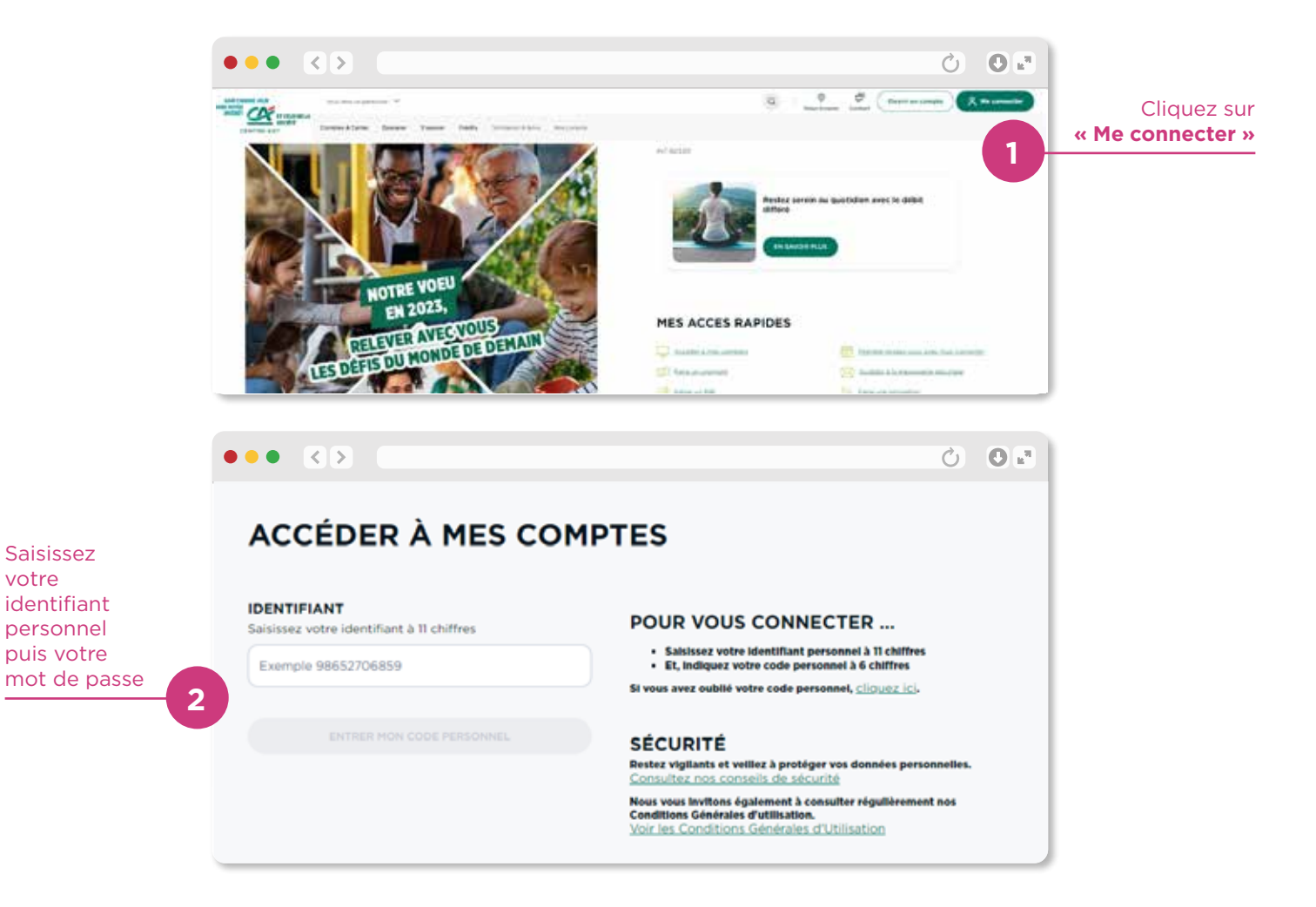

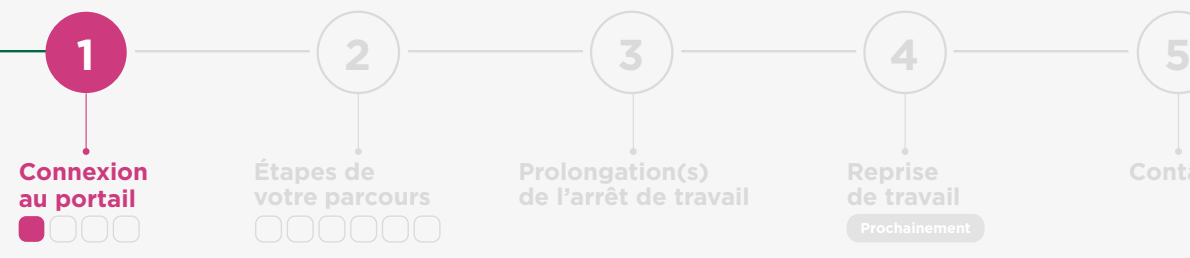

**Prolongation(s) de l'arrêt de travail** **Reprise de travail** **Contact**

**Retour sommaire**

#### Connexion **à votre espace sinistre**

Accédez à votre espace sinistre depuis le menu : **Mes Opérations > Mes assurances > Déclarer et suivre mon sinistre assurance emprunteur**

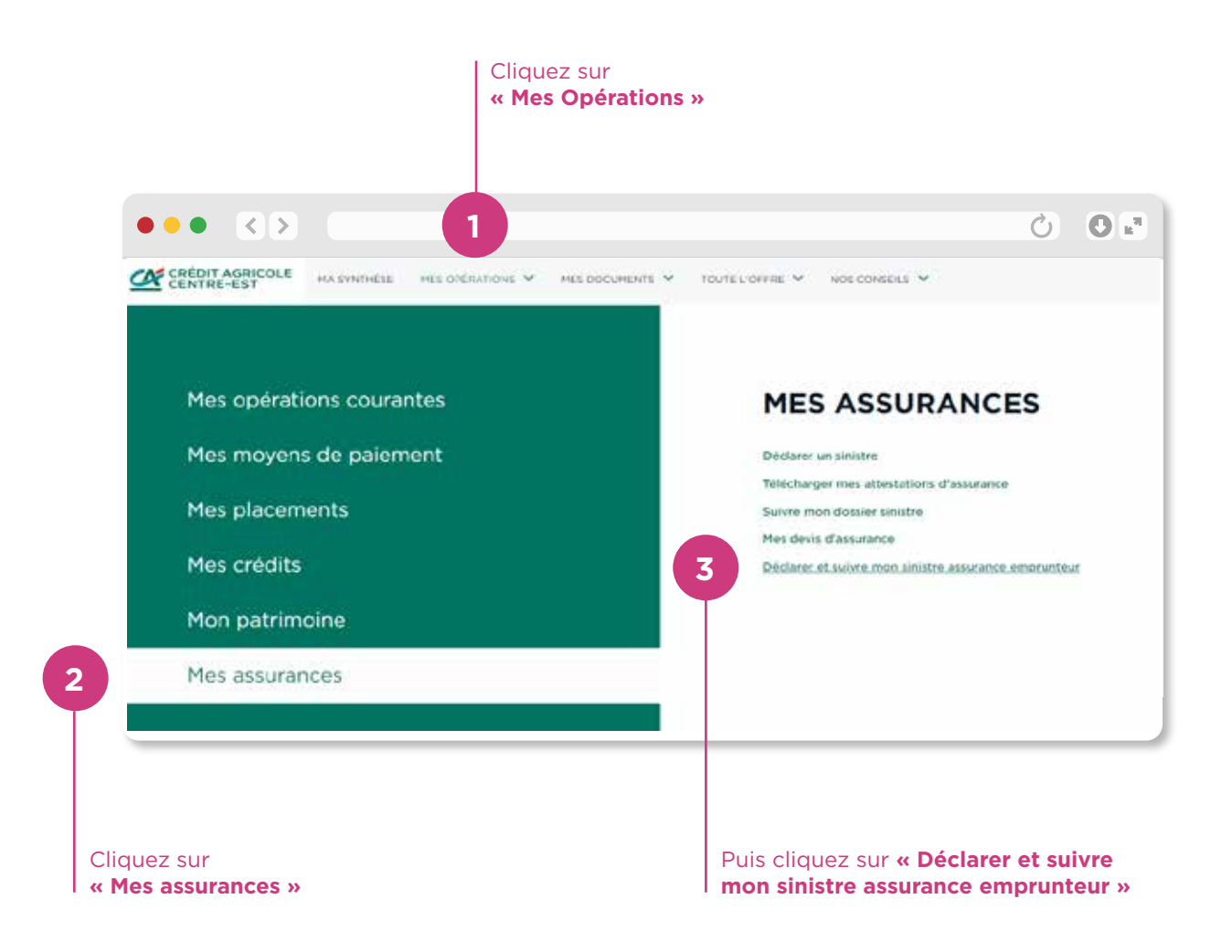

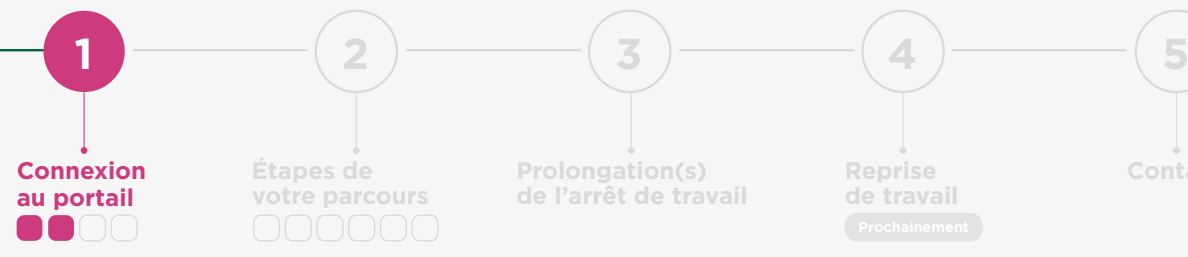

**Prolongation(s) de l'arrêt de travail** **Reprise Contact de travail**

**Retour sommaire**

#### Validation **des mentions obligatoires**

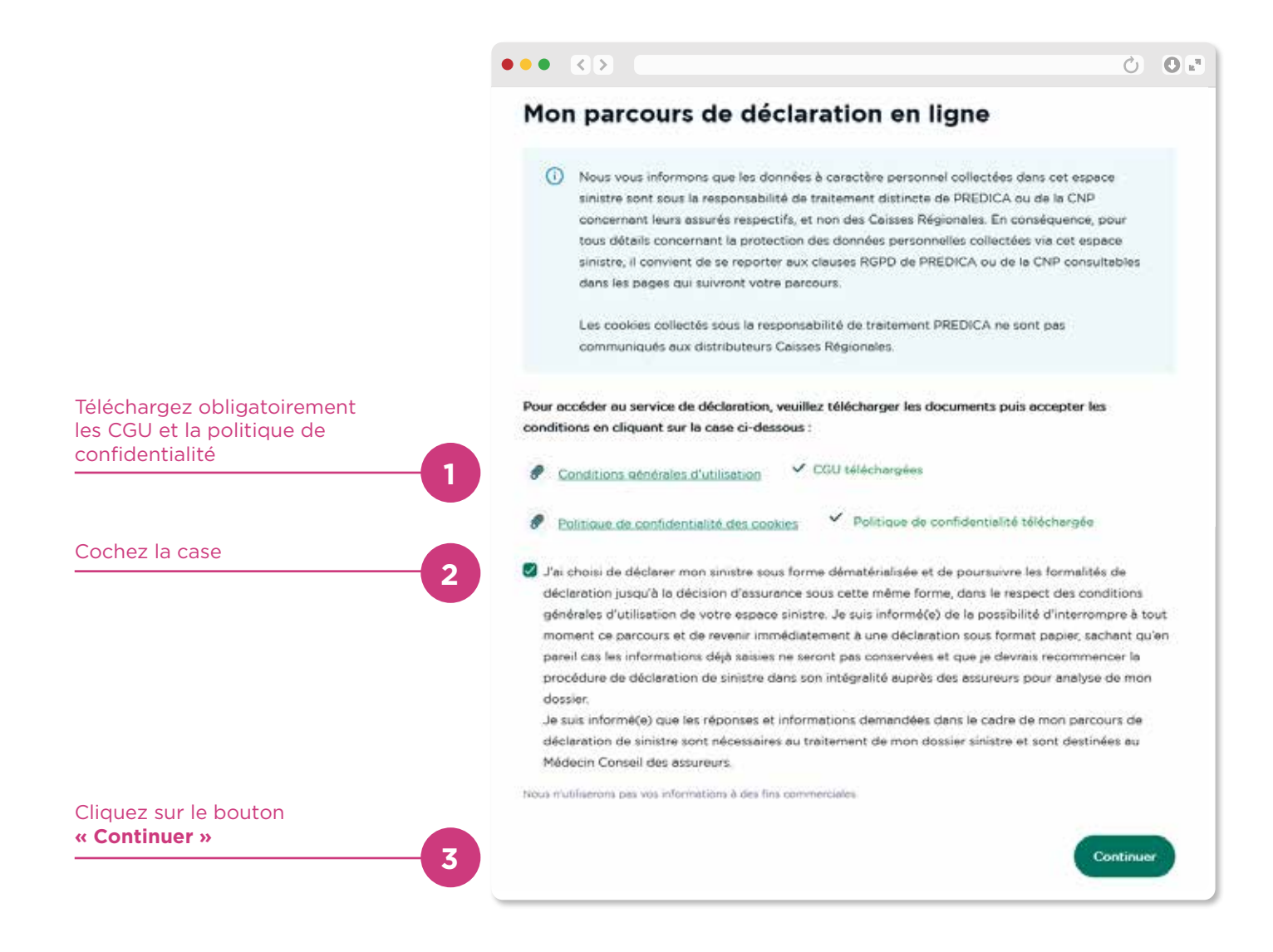

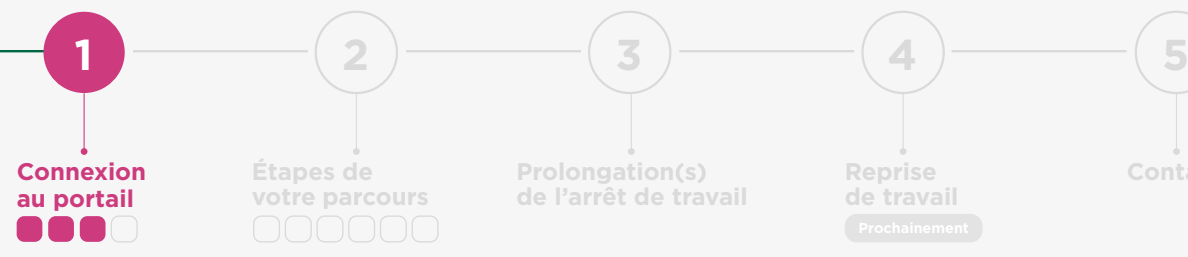

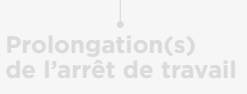

**Reprise Contact de travail**

**Retour sommaire**

#### Vos préférences **de notification**

**Choisir un canal de notification permet de vous informer sur TOUTES les évolutions de votre dossier :** décision, document à transmettre…

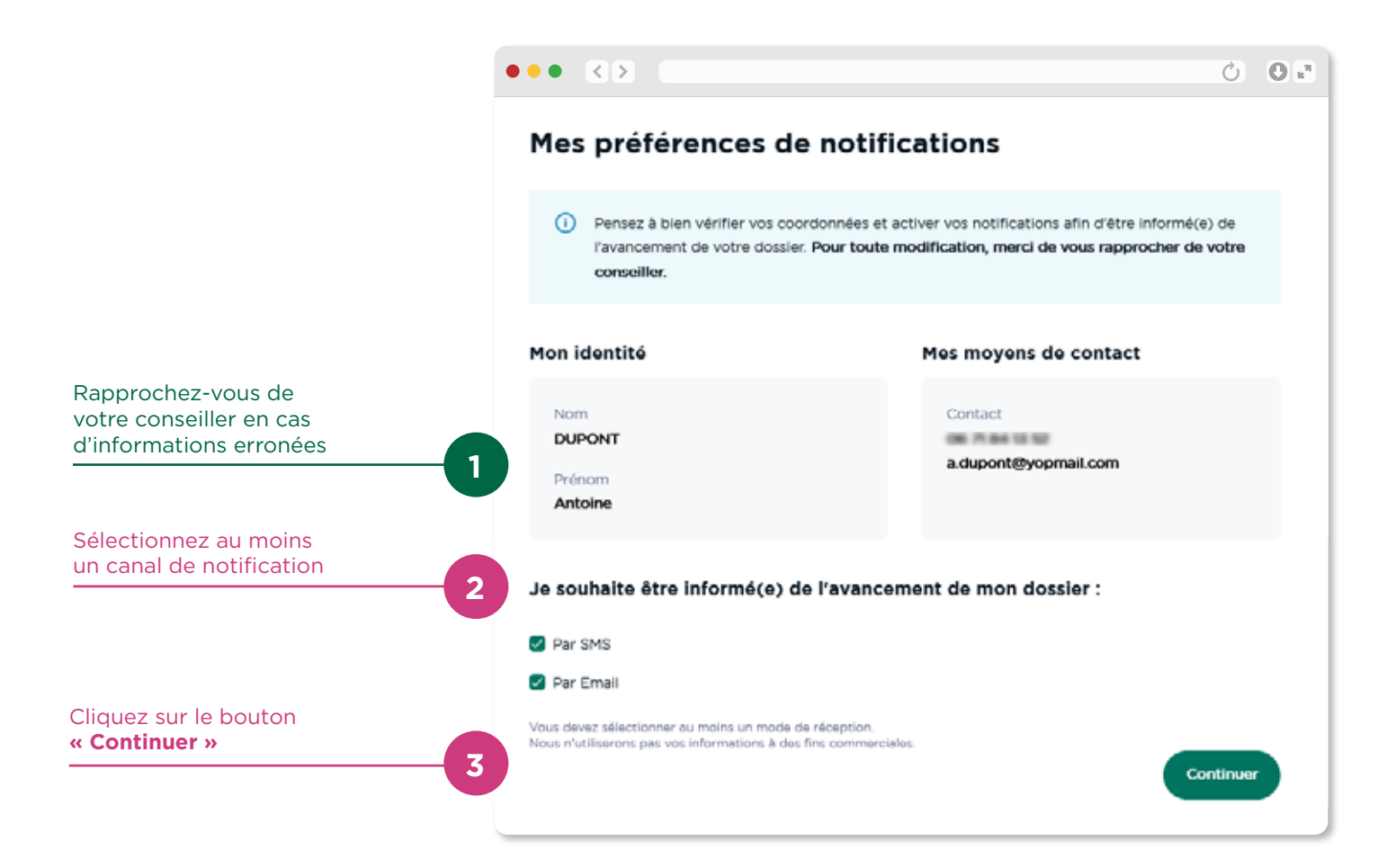

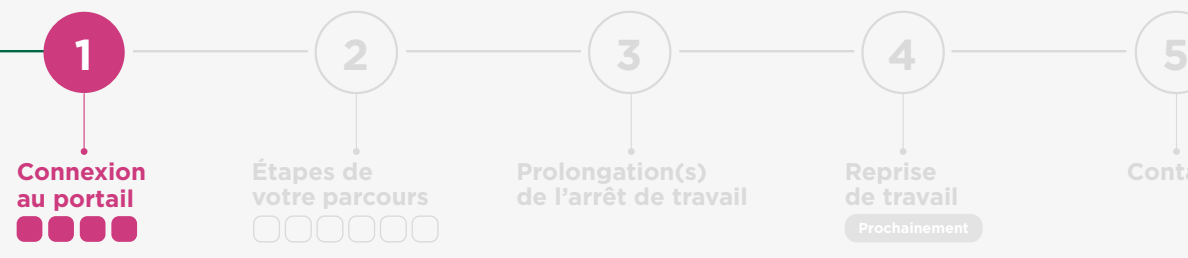

**Prolongation(s) de l'arrêt de travail** **Reprise Contact de travail**

**Retour sommaire**

#### Synthèse **de vos contrats et garanties**

**Visualisez vos contrats et garanties** 

**en un clin d'œil.**

 $\bullet \bullet \bullet \quad \boxed{\left\langle \right. \right\rangle}$  $\overline{\text{C}} = \text{C} \overline{\text{C}}$ Le détail de mes garanties d'assurance Pour vérifier si vous êtes couvert par votre assurance emprunteur, débutez votre demande pour les contrats suivants : (1) Les prêts et garanties restituées ci-dessous sont affichés à titre indicatif. Chaque déclaration de<br>sinistre fait l'objet d'une analyse pour déterminer si la prise en charge de vos mensualités est<br>possible Mes contrats PREDICA souscrits Visualisez vos contrats Garanties d'assurance du prêt n° 00003203597 et garanties **1**  $V$  Décès  $\vee$  Invalidité Mes contrats CNP Assurances souscrits Garanties d'assurance du prêt nº 00001021748  $\sqrt{D}$ ócès v Invalidité Arrêt maladie ou accident Si vous souhaitez poursuivre  $\checkmark$  Perte d'emploi votre déclaration en ligne, cliquez sur le bouton **« Déclarer en ligne »** Déclarer en ligne **2** Précédent Déclarer par courrier ou par téléphone

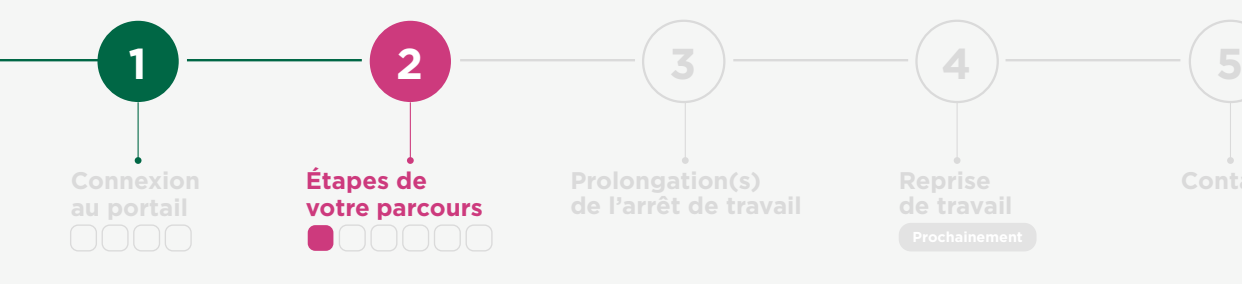

**Retour sommaire**

#### Les étapes clés **de votre déclaration**

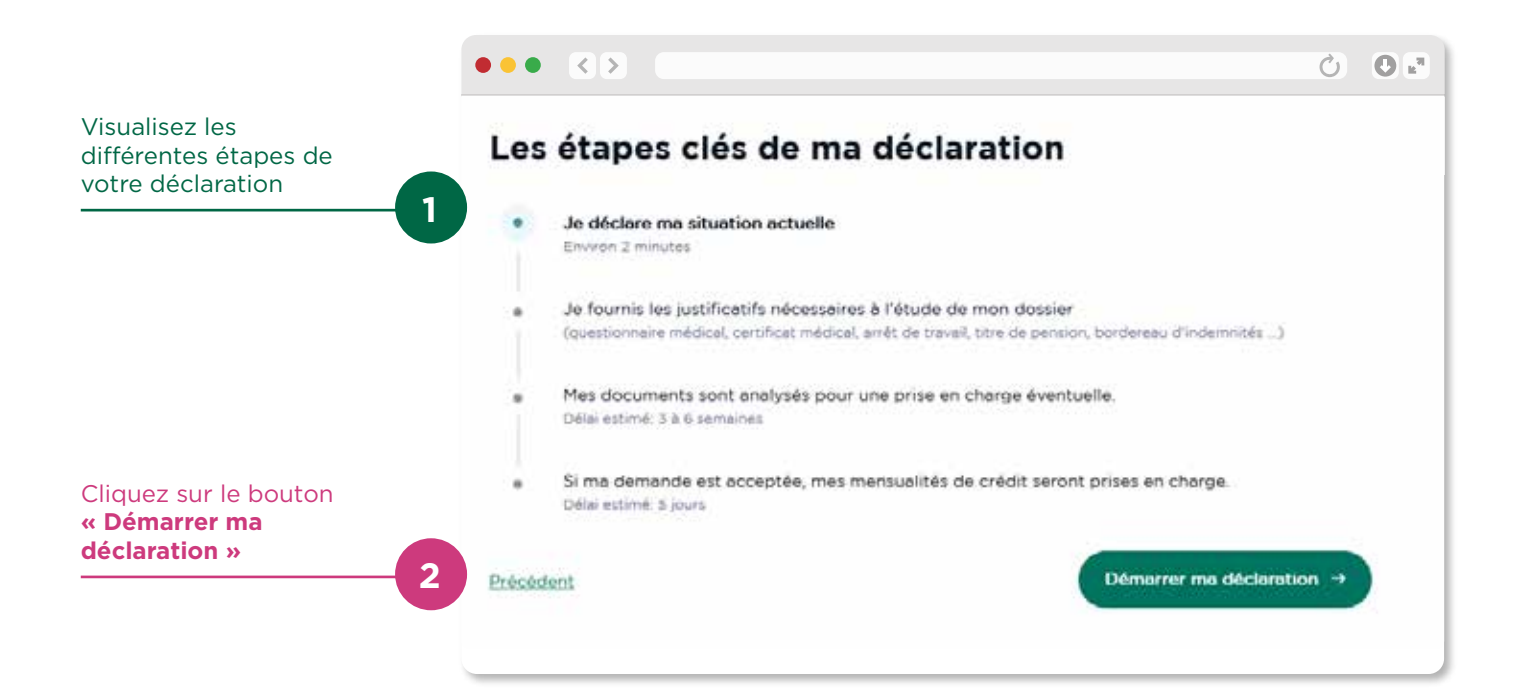

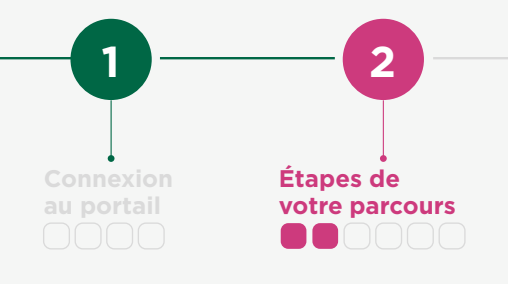

**Prolongation(s) de l'arrêt de travail** **Reprise Contact de travail**

**3**  $)$  **4**  $)$  **5** 

**Retour sommaire**

#### Déclaration **de votre sinistre**

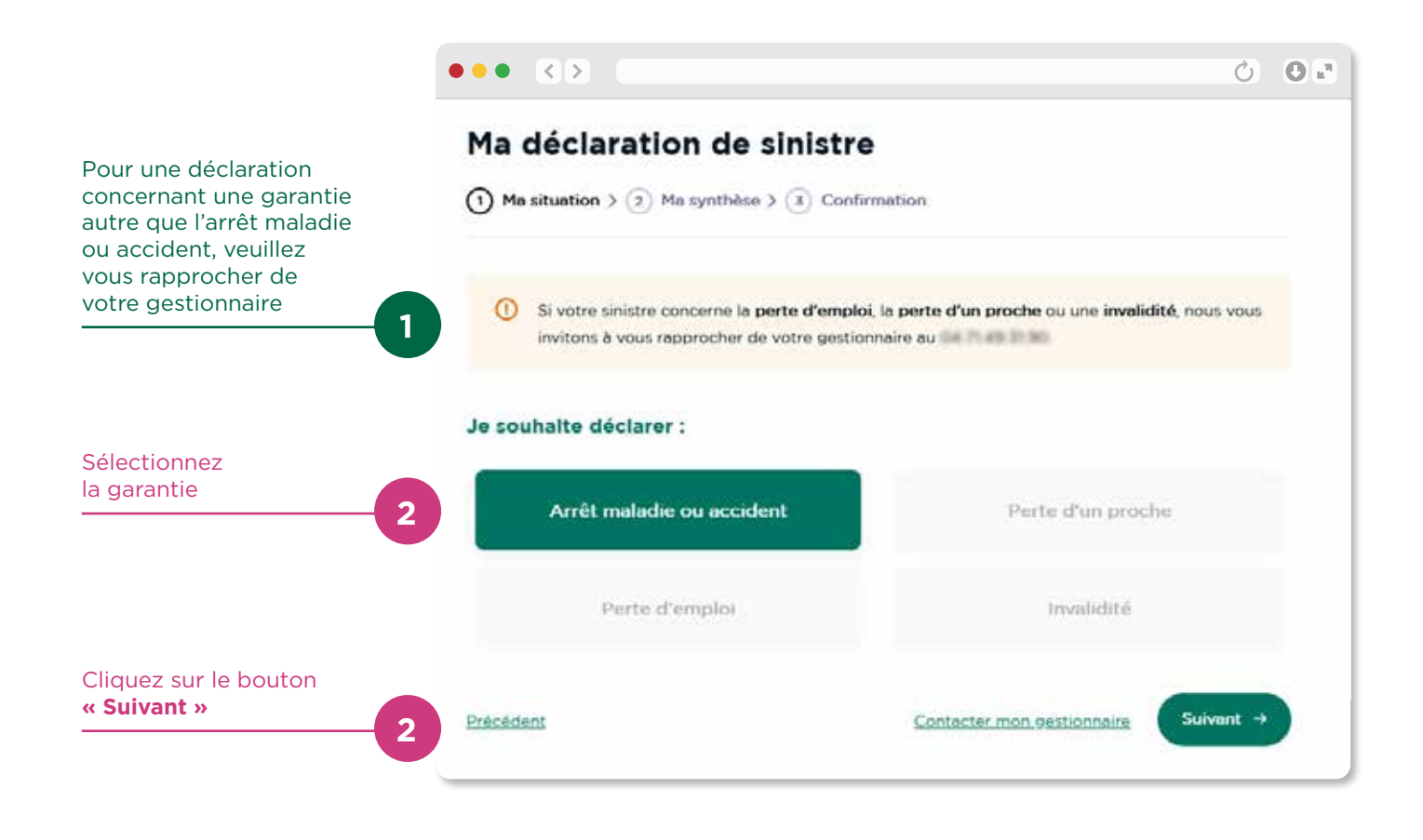

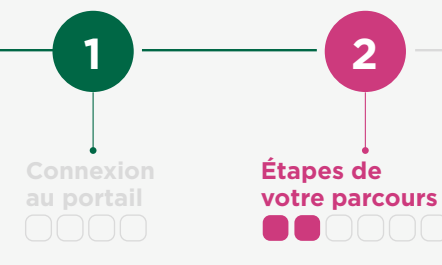

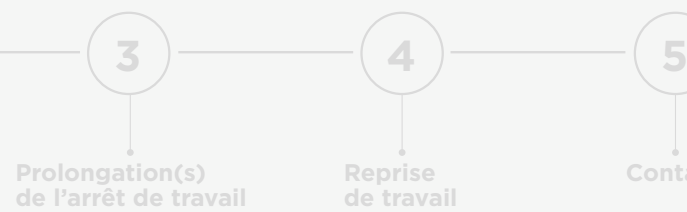

**Retour sommaire**

#### Déclaration **de votre sinistre** (suite)

Vous pouvez poursuivre votre déclaration uniquement si votre délai de franchise est atteint.

**IMPORTANT : la période de franchise doit être une période de non activité continue** (c'est à dire sans reprise de travail).

Dans le cas contraire, merci de vous reconnecter dès ce délai atteint.

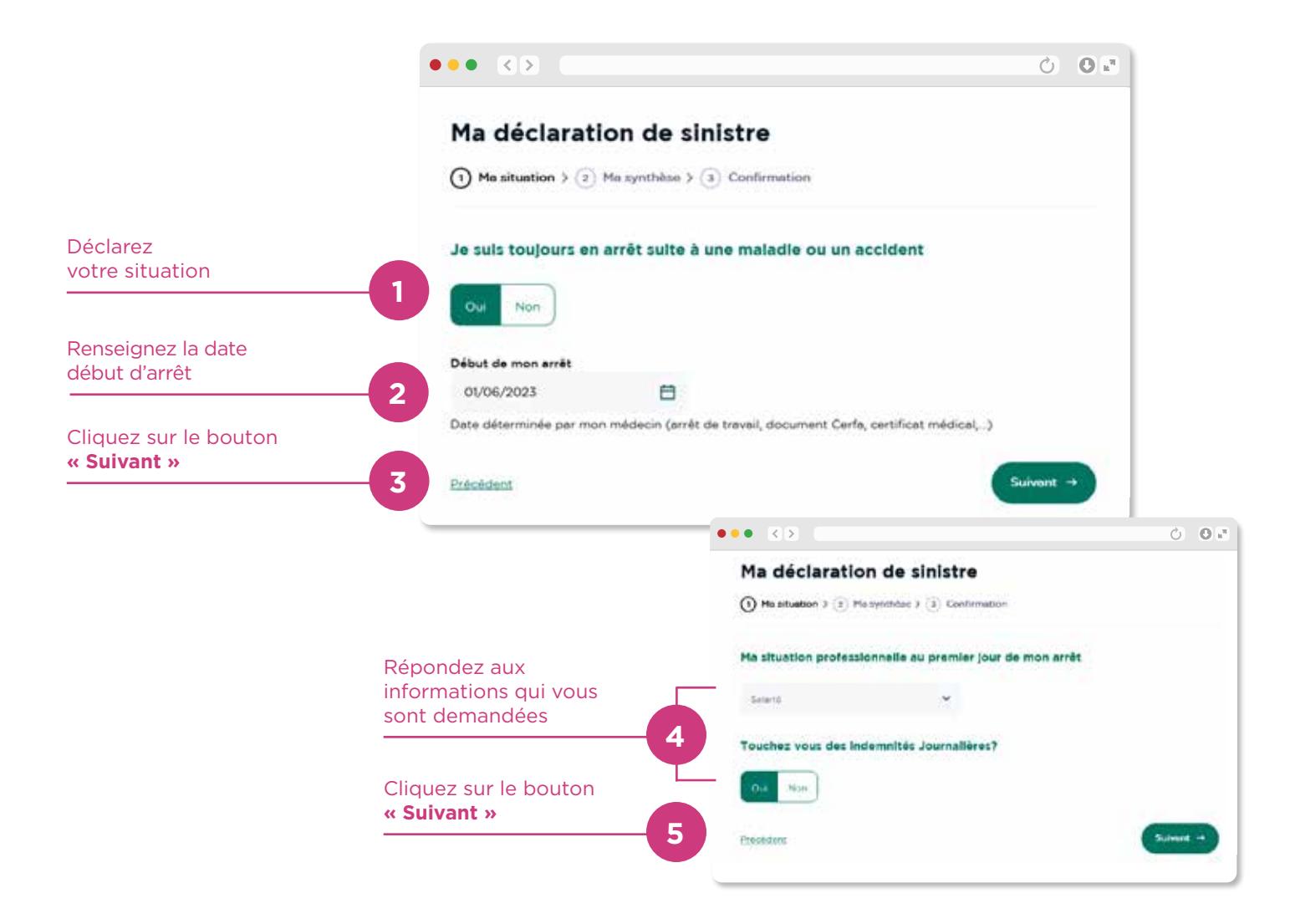

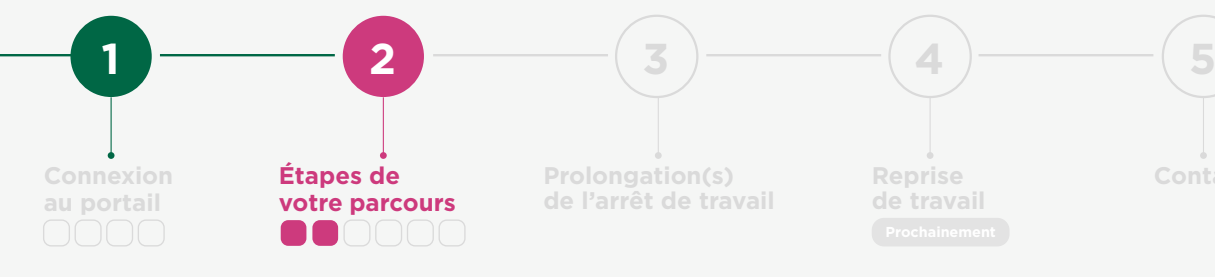

**Prolongation(s) de l'arrêt de travail** **Reprise Contact de travail**

**Retour sommaire**

### Déclaration **de votre sinistre** (multi-assureurs)

Vos prêts Crédit Agricole sont assurés par la CNP Assurances et PREDICA ?

**Faites une déclaration unique pour les deux assureurs.**

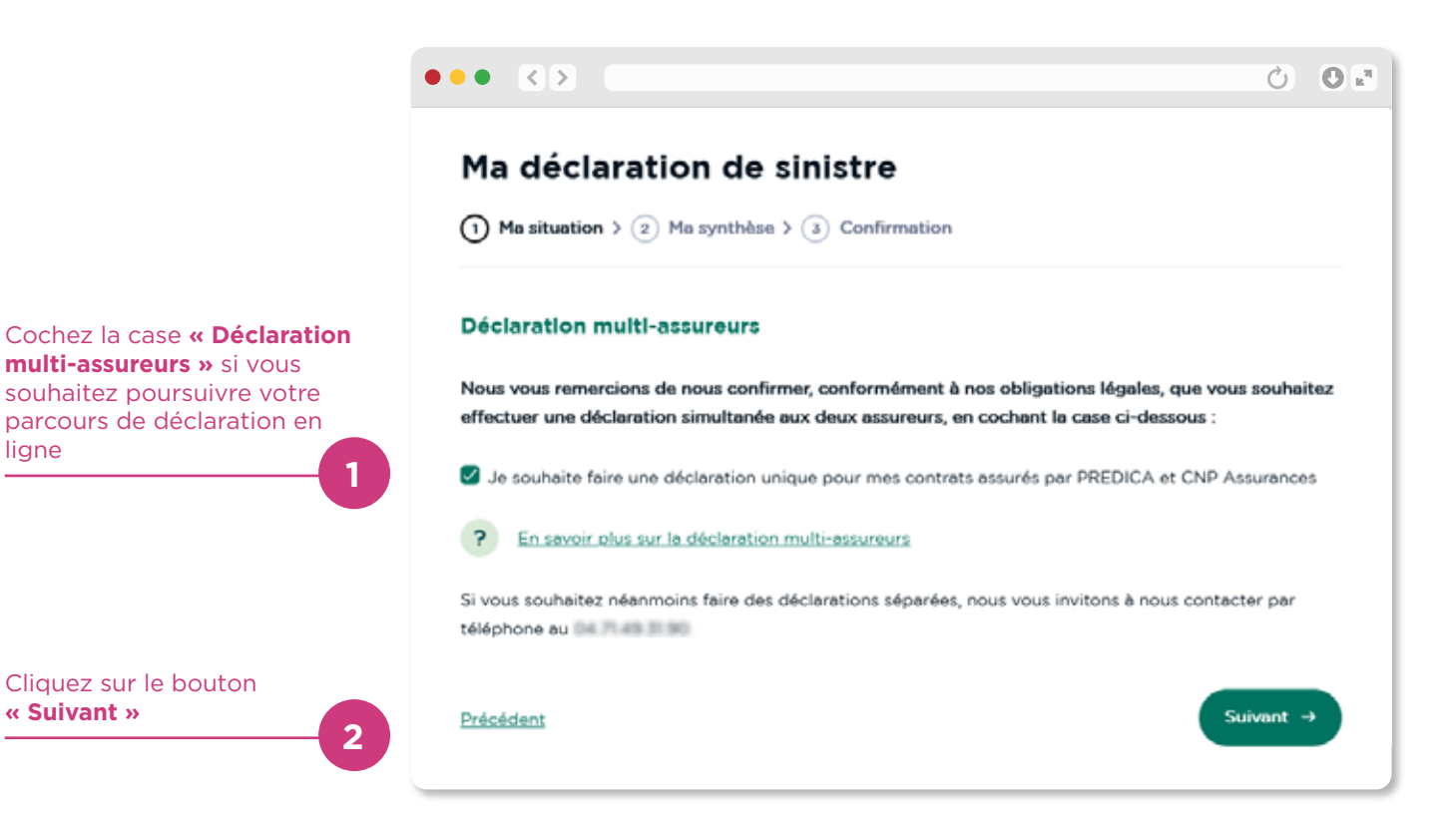

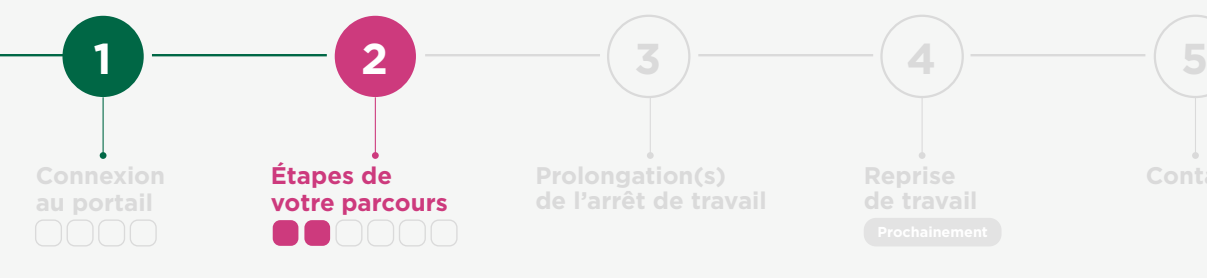

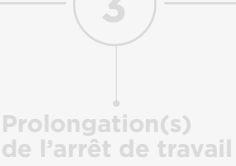

**Retour sommaire**

#### Déclaration **de votre sinistre** (synthèse)

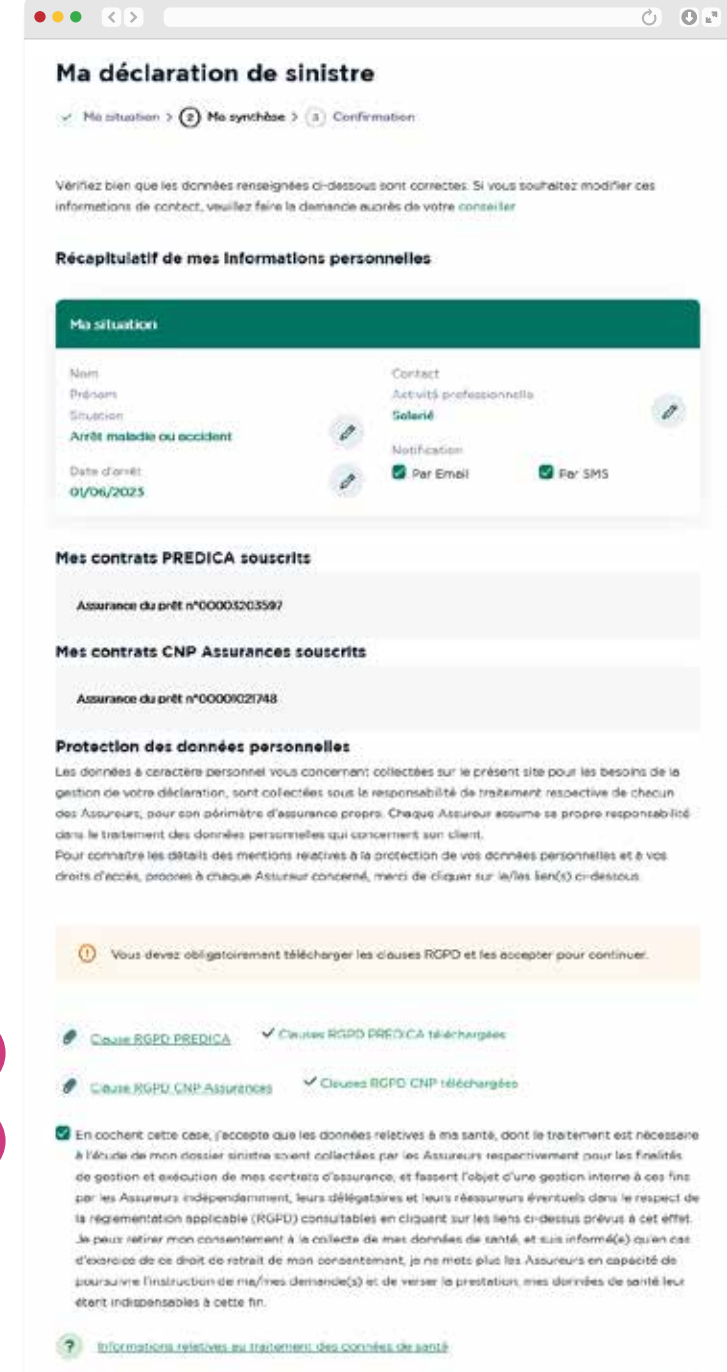

Téléchargez obligatoirement les clauses RGPD PREDICA si vous déclarez un sinistre PREDICA.

Téléchargez obligatoirement les clauses RGPD CNP Assurances si vous déclarez un sinistre auprès de la CNP Assurances

Cochez obligatoirement la case de la clause de consentement au traitement de vos données personnelles pour passer à l'étape suivante

Cliquez sur le bouton **« Suivant »**

Präciditiert

**2**

**2**

**1**

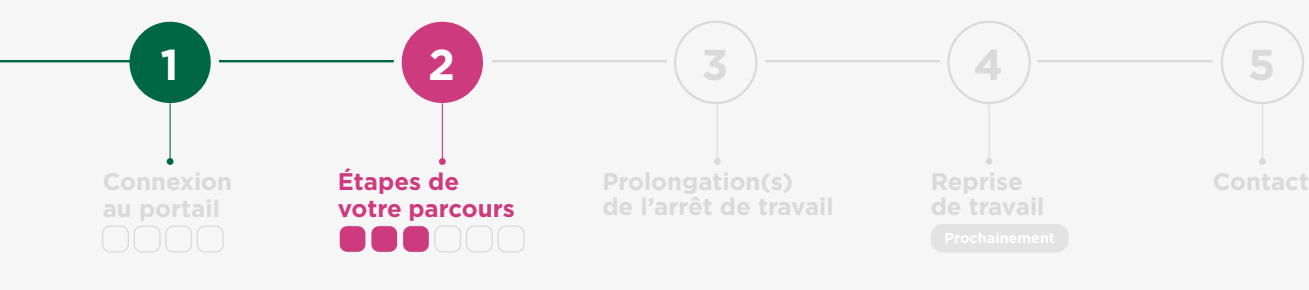

### Enregistrement **de la déclaration**

**« Suivant »**

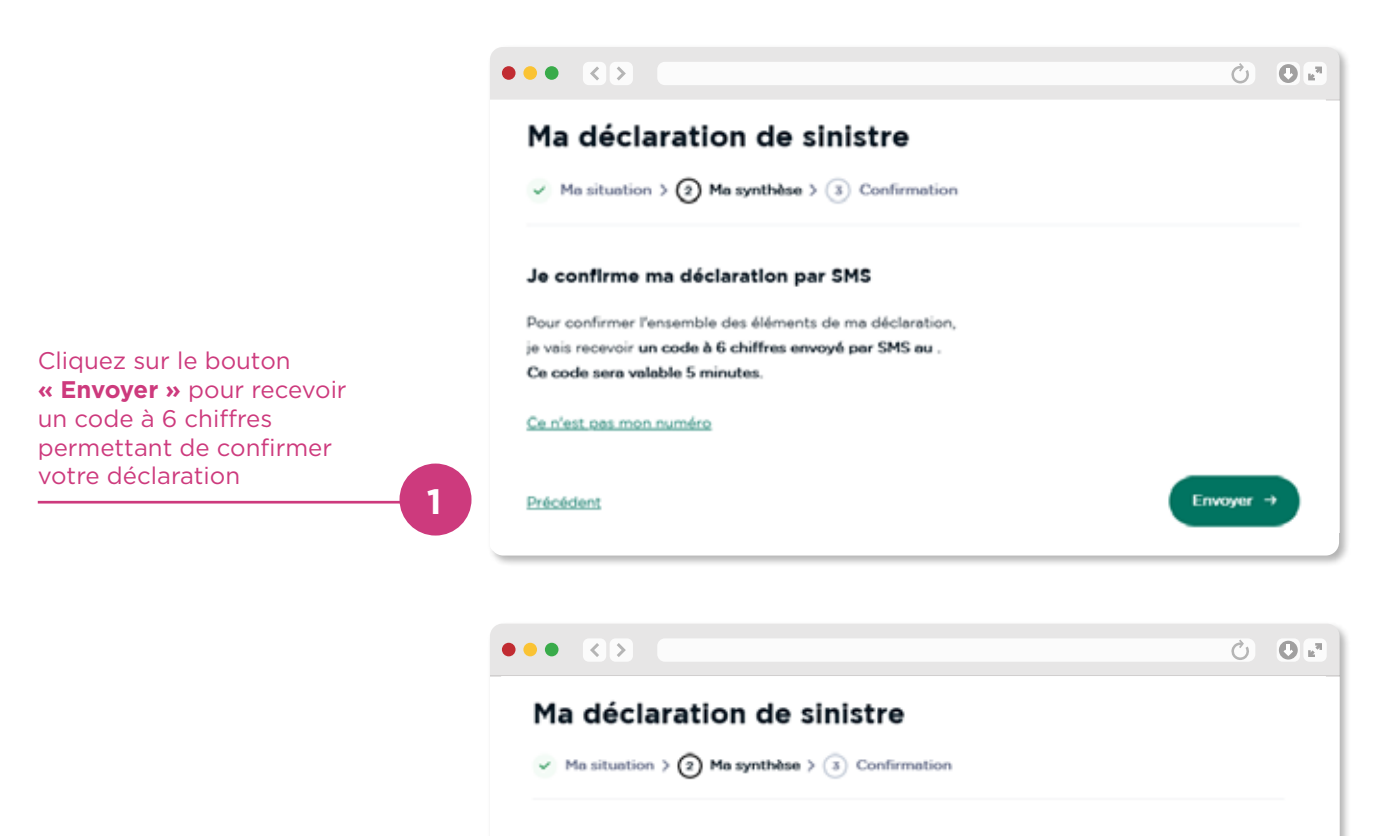

#### Je confirme ma déclaration par SMS

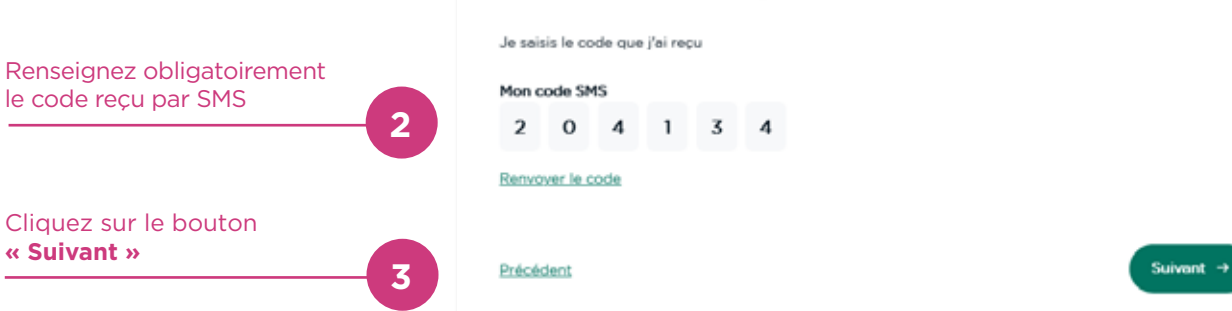

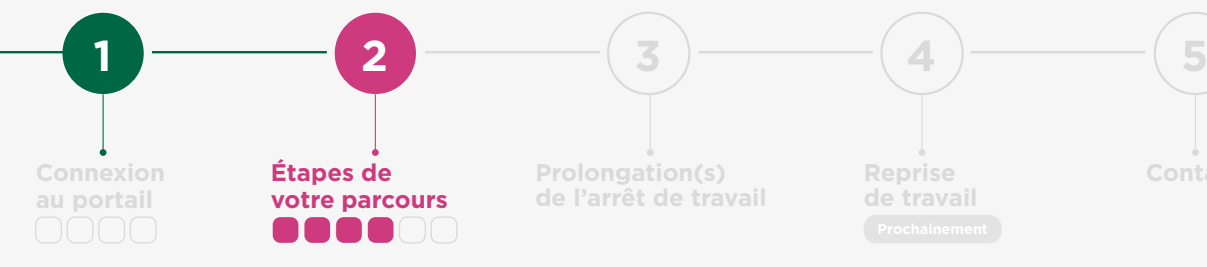

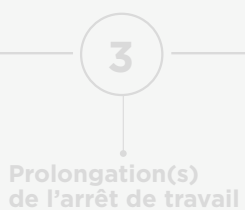

**Retour sommaire**

#### Transmission de **vos justificatifs**

**Votre déclaration étant maintenant enregistrée, cette page est celle que vous verrez à chacune de vos connexions.**

Elle évolue en fonction des décisions prises sur votre dossier.

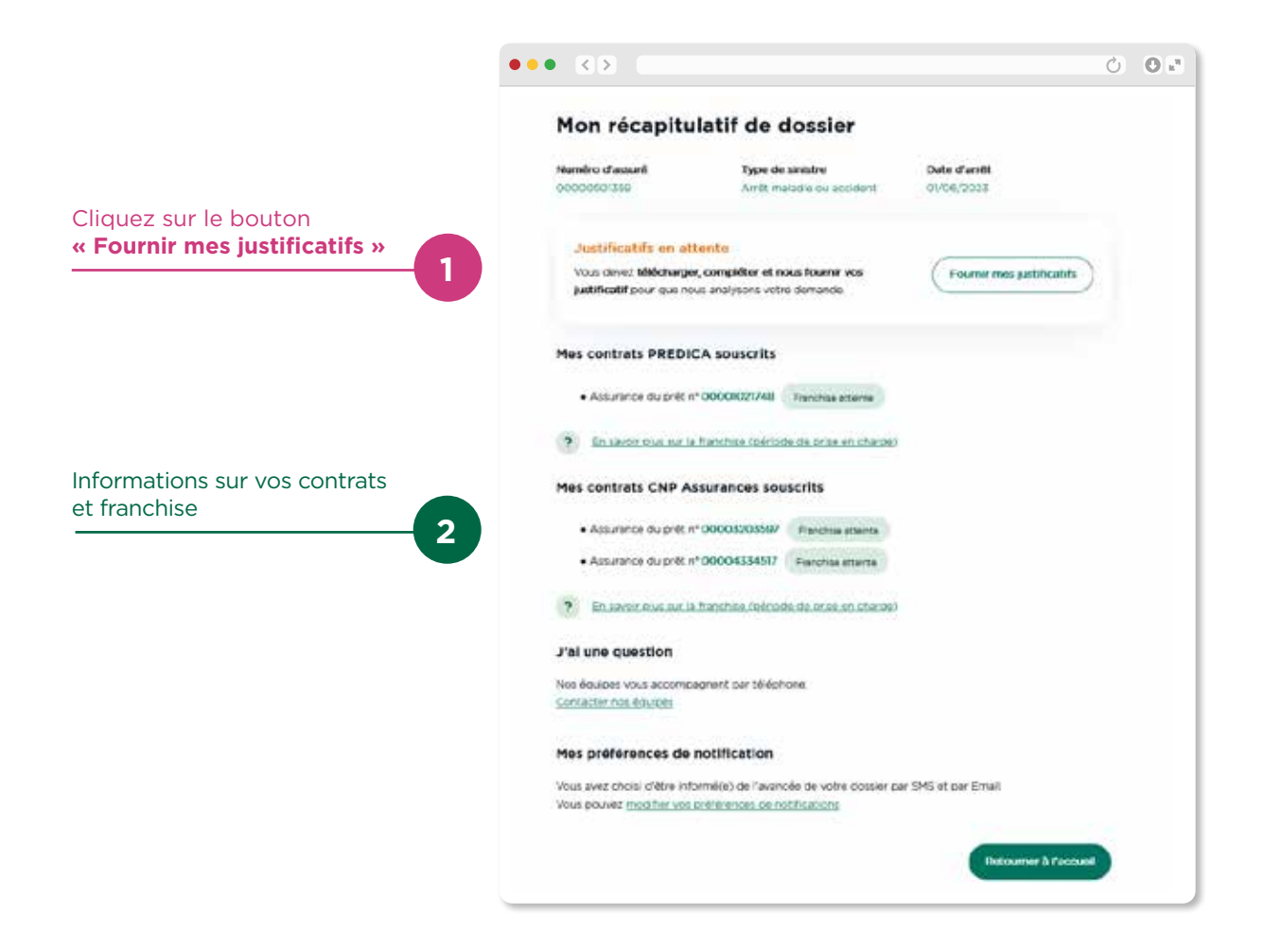

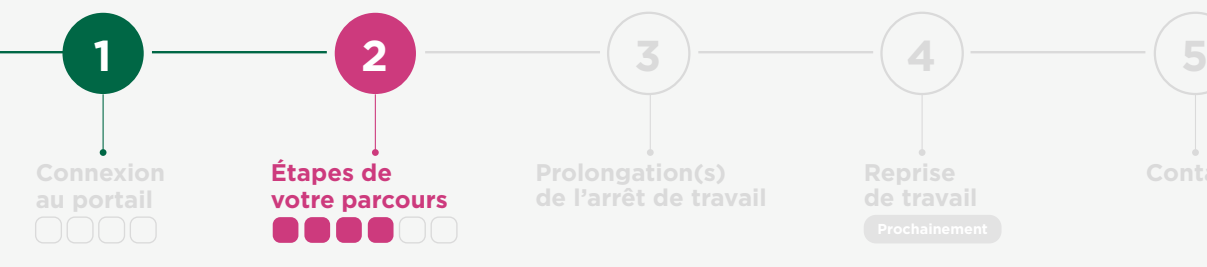

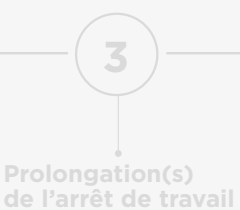

**Retour sommaire**

#### Transmission de **vos justificatifs** (suite)

Vos documents sont sauvegardés automatiquement. Vous pouvez commencer à charger des documents et reprendre plus tard.

**Votre dossier sera étudié lorsque toutes les pièces obligatoires seront transmises.**

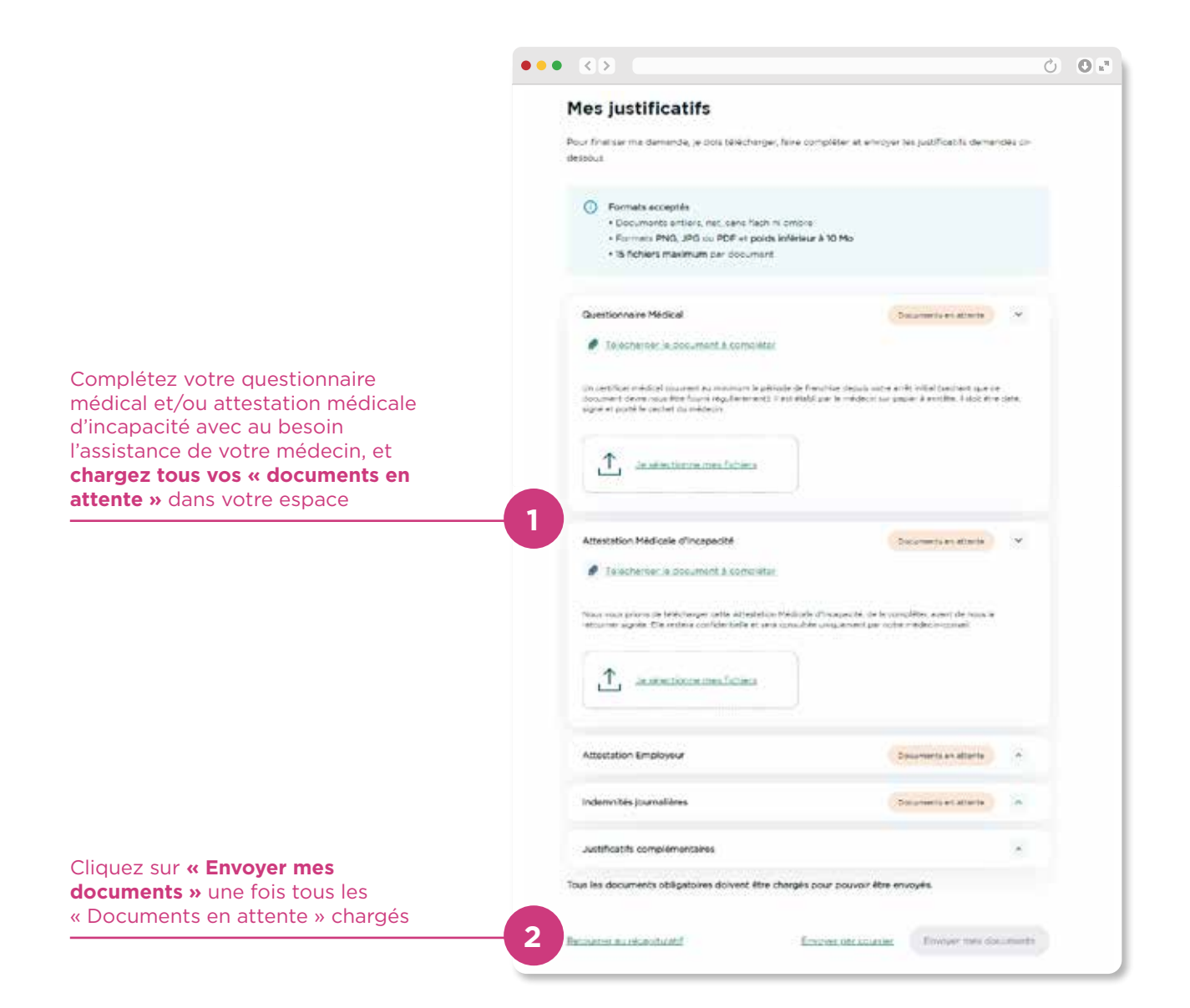

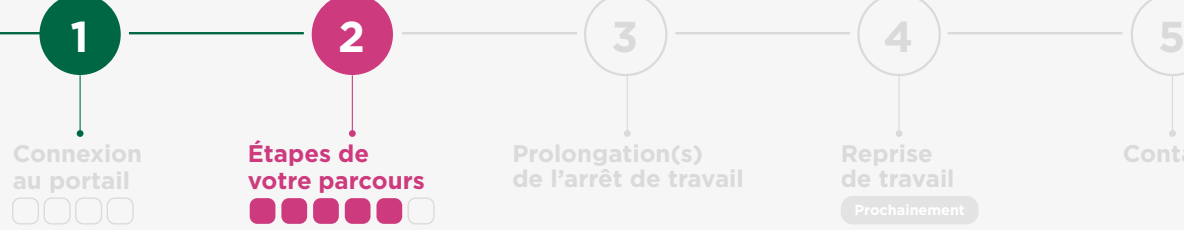

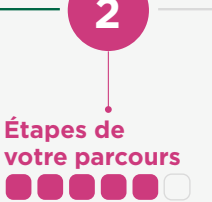

**1**

**Prolongation(s) de l'arrêt de travail** **Reprise Contact de travail**

**Retour sommaire**

### Analyse de **vos justificatifs**

**IMPORTANT :** il s'agit de la date la plus tardive à laquelle vous serez notifié(e) de la décision prise concernant votre dossier. La décision vous sera communiquée selon le canal que vous aurez choisi au préalable (exemple : SMS, mail, téléphone)

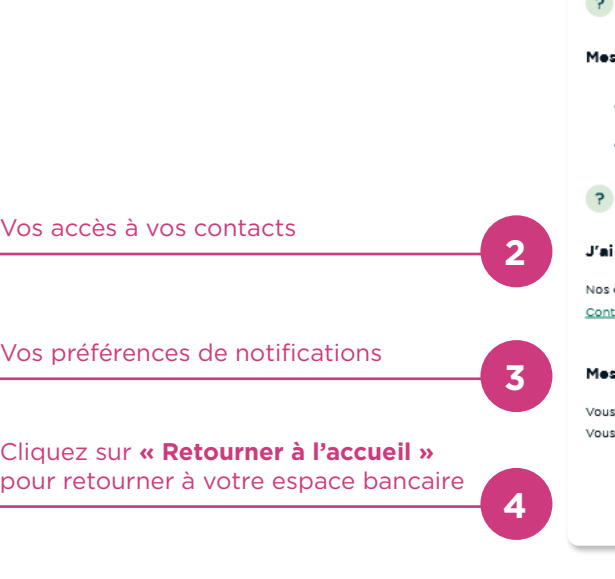

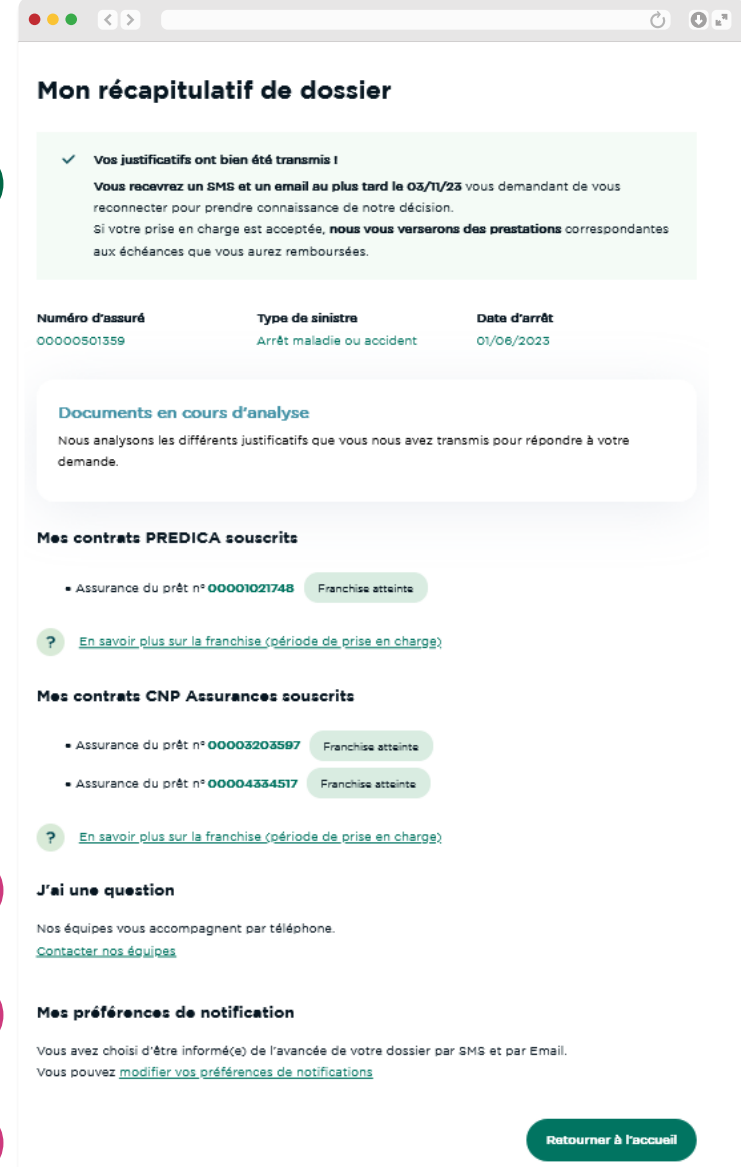

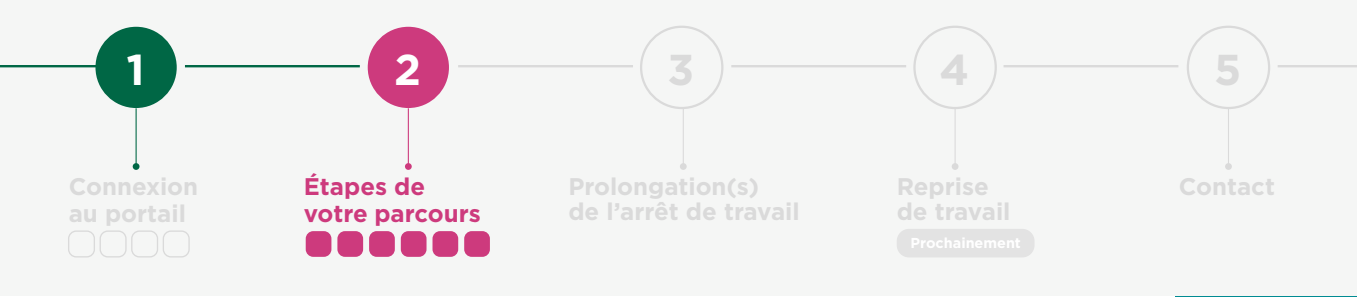

#### Réponse **de l'assureur**

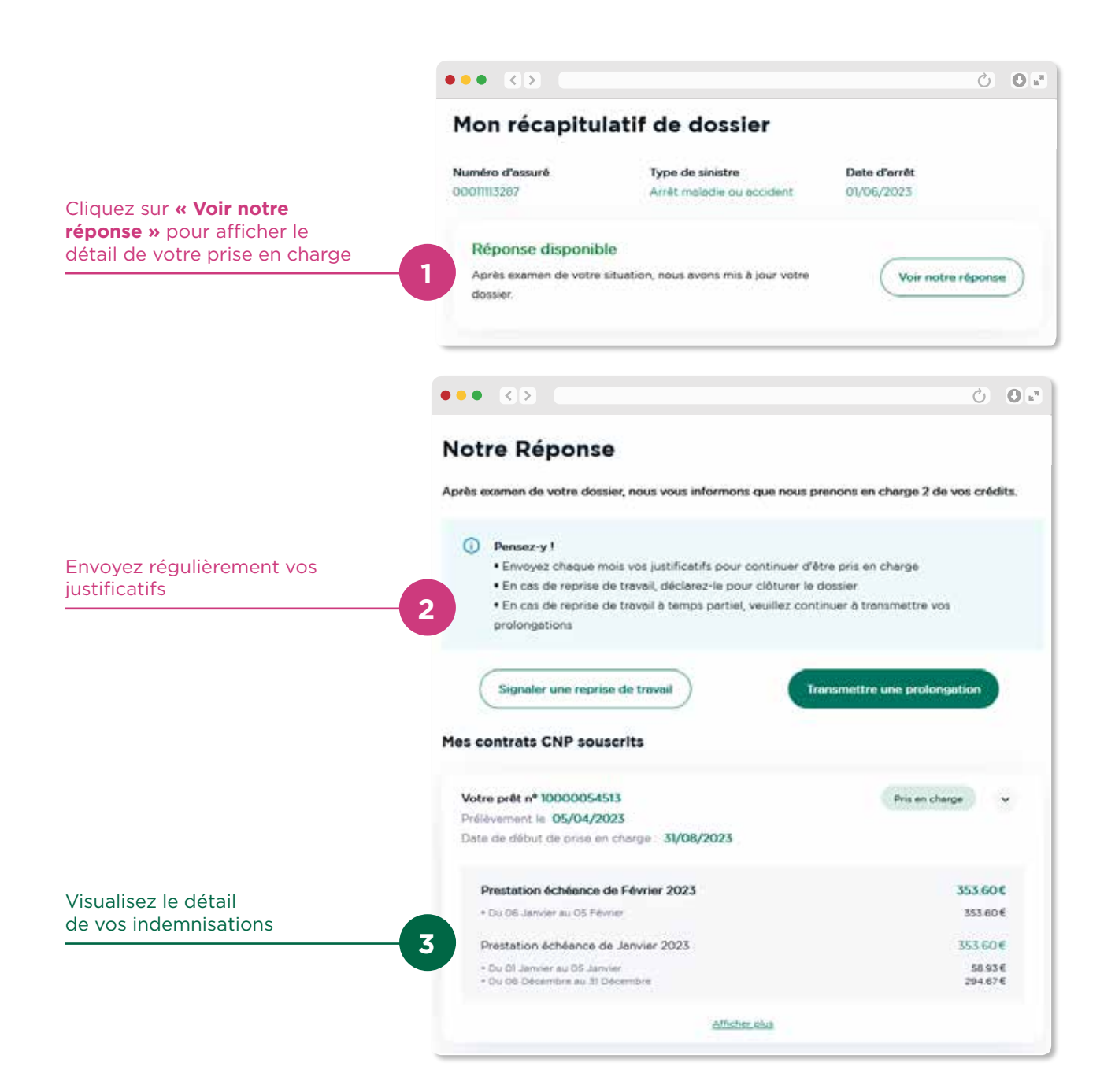

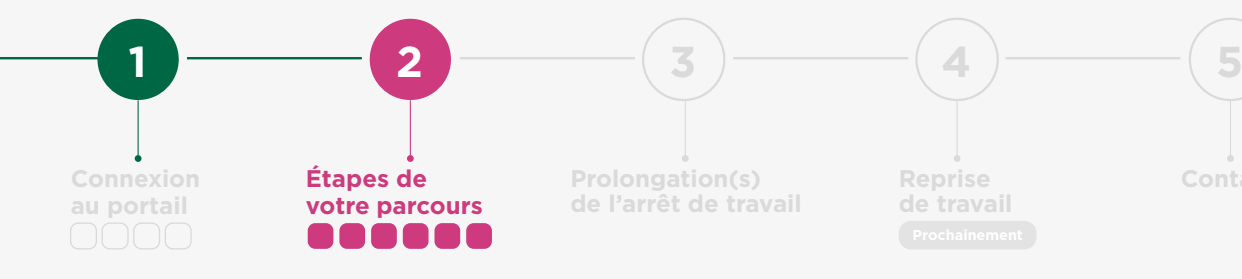

**Retour sommaire**

#### Réponse **de l'assureur**

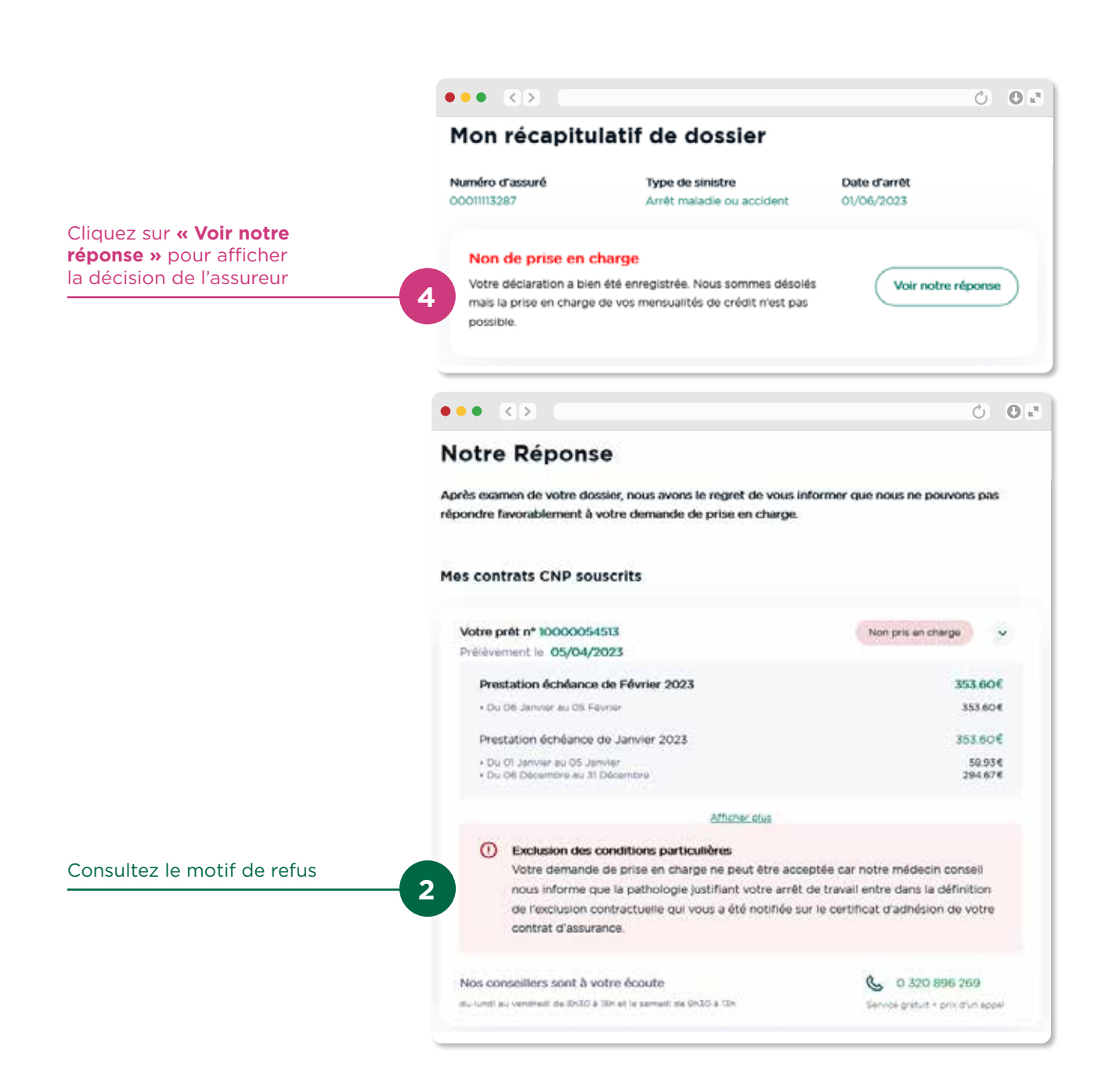

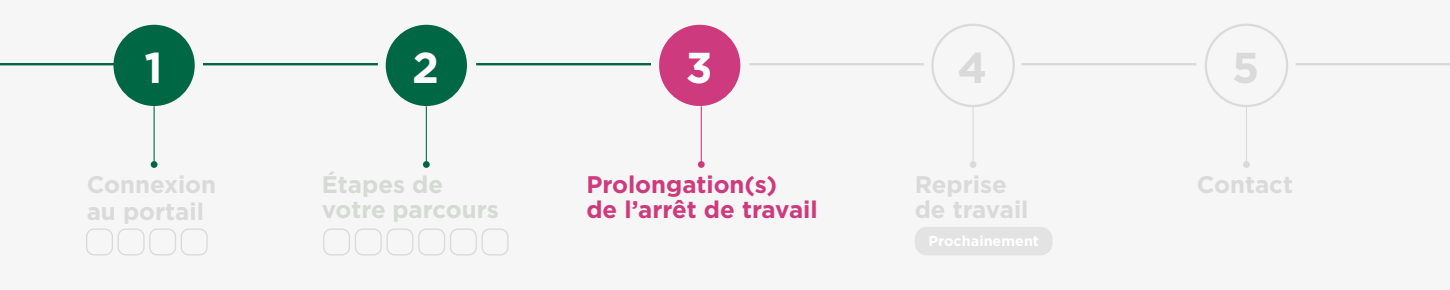

#### Prolongation(s) **de l'arrêt de travail**

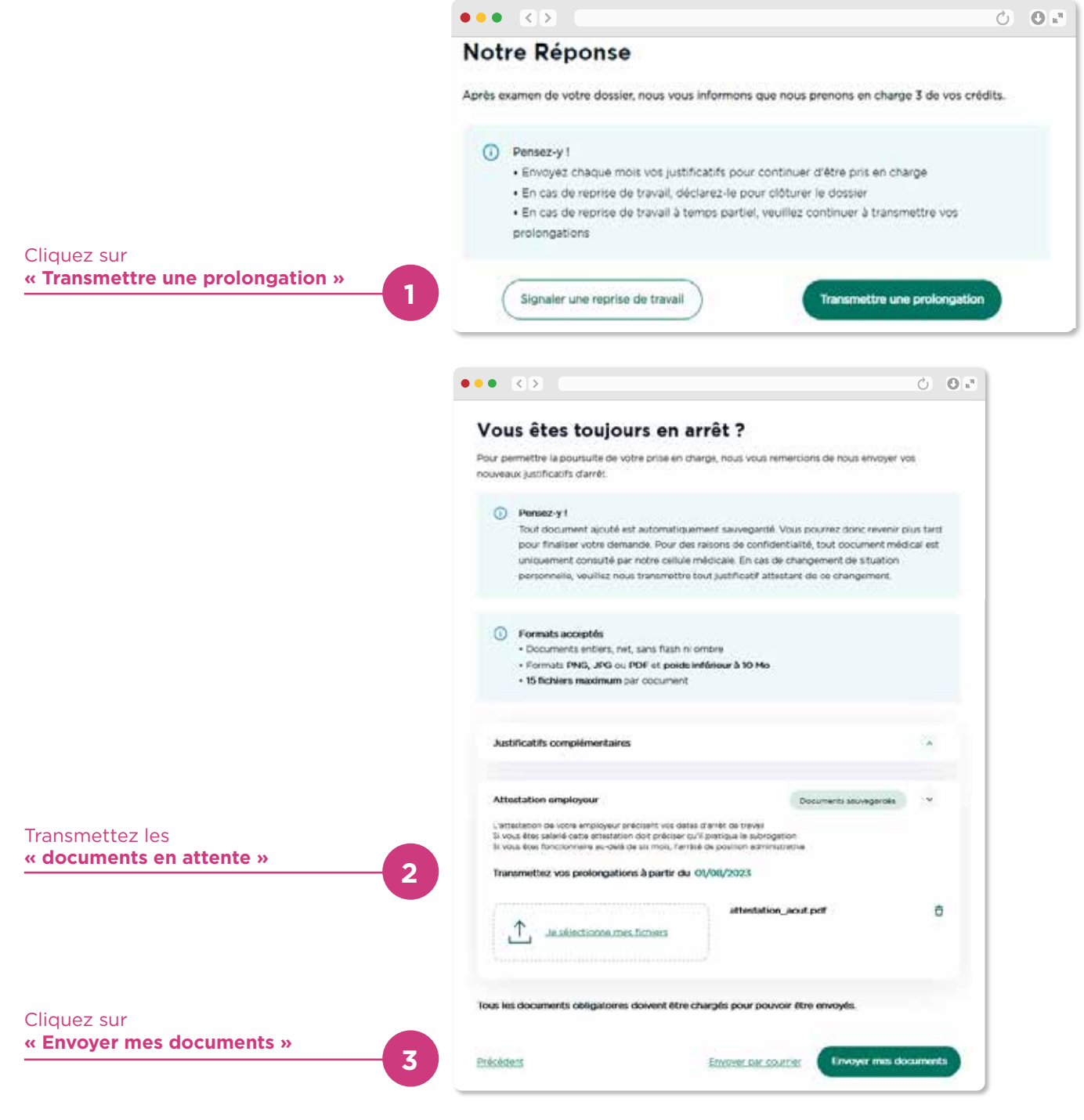

![](_page_19_Figure_0.jpeg)

#### Signaler une **reprise de travail** (1/2)

![](_page_19_Figure_3.jpeg)

![](_page_20_Figure_0.jpeg)

#### Signaler une **reprise de travail** (2/2)

![](_page_20_Figure_3.jpeg)

![](_page_21_Figure_0.jpeg)

![](_page_21_Picture_2.jpeg)

Les contrats d'assurance emprunteur sont assurés par PREDICA et PACIFICA, filiales de Crédit Agricole Assurances.

PREDICA S.A. au capital de 1029 934 935 € entièrement libéré, entreprise régie par le Code des assurances. 334 028 123 RCS Paris. Siège social : 16-18 boulevard de Vaugirard - 75015 Paris. PACIFICA S.A. au capital de 455 455 425 € entièrement libéré, entreprise régie par le Code des assurances. 352 358 865 RCS Paris. Siège social : 8-10 boulevard de Vaugirard - 75015 Paris. Les événements garantis et les conditions figurent au contrat. Les dispositions complètes des contrats, limites et modalités de mise en œuvre des garanties figurent dans la notice d'information.

Ces contrats sont distribués par votre Caisse Régionale de Crédit Agricole, immatriculée auprès de l'ORIAS en qualité de courtier d'assurance. Les mentions de courtier en assurances de votre Caisse sont disponibles sur www.mentionscourtiers.credit-agricole.fr ou dans votre agence Crédit Agricole. Sous réserve de la disponibilité de cette offre dans votre Caisse Régionale. CNP ASSURANCES - Siège social : 4 promenade Cour de Ville - 92130 Issy-les-Moulineaux - 01 42 18 88 88 - www.cnp.fr. Société anonyme au capital de 686 618 477 euros entièrement libéré - 341737 062 RCS Nanterre. Entreprise régie par le code des assurances - IDU REP Papiers FR231782\_03IAIS

- 22/22 -